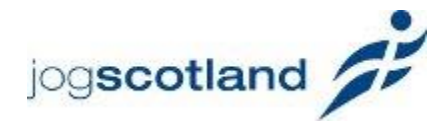

# How to edit the group finder

### **Legend**

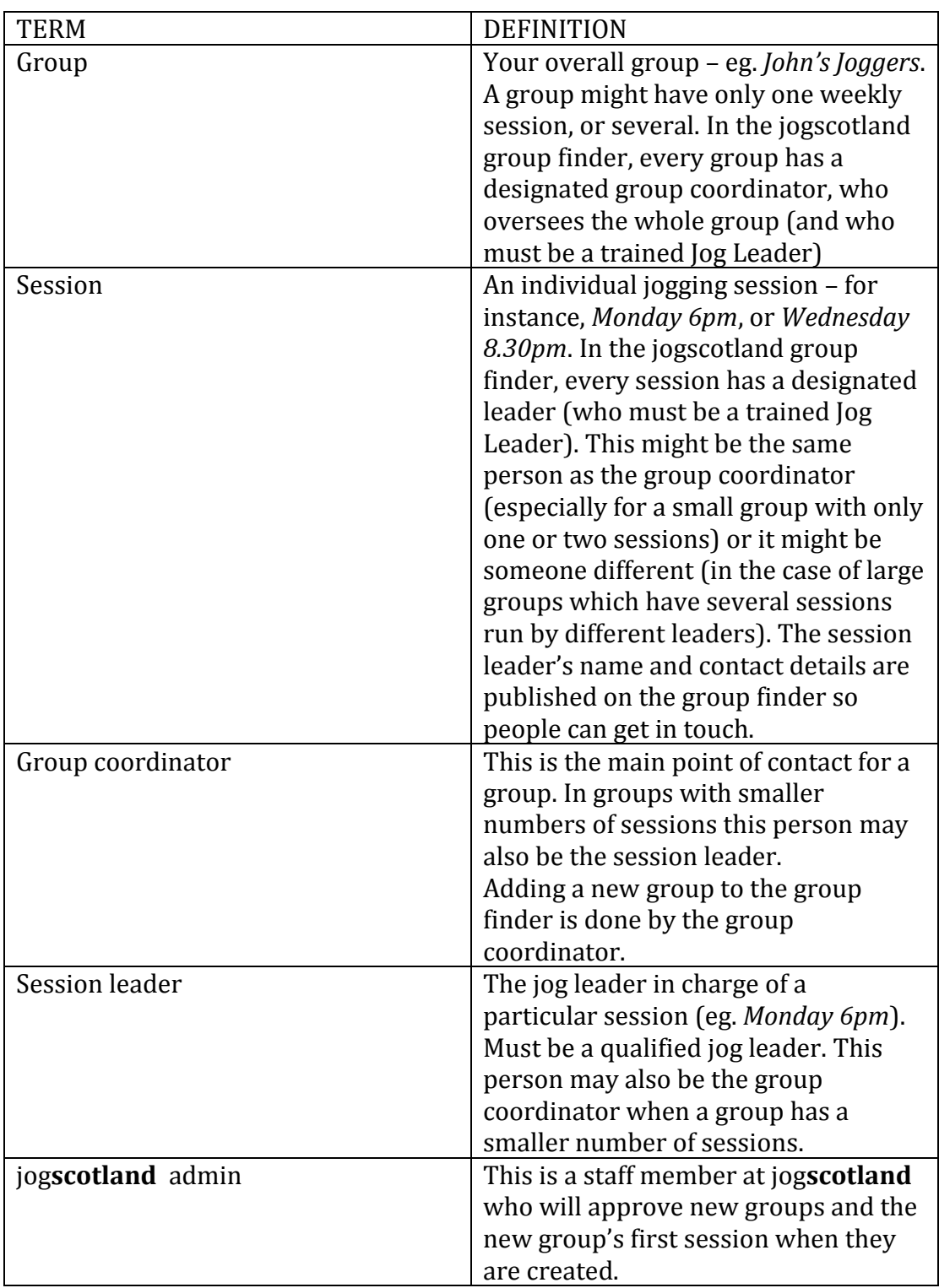

### **Group finder – general introduction**

The group finder is a map, which details all the jogging sessions run by various jog**scotland** groups.

#### Find your nearest jog group

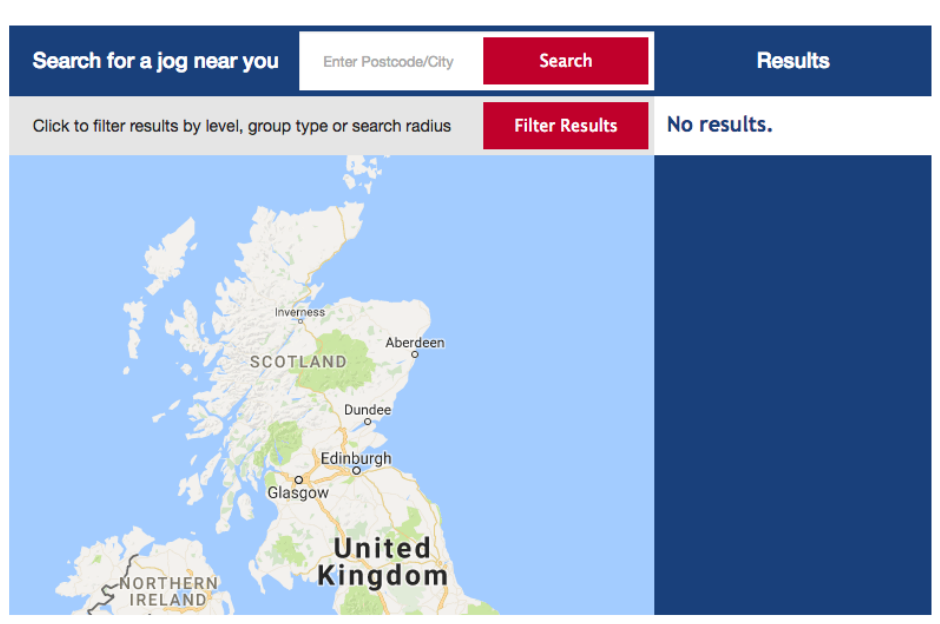

In the group finder, joggers can search a town or postcode to view the jogging sessions taking place near them.

When you enter a town or postcode into the search box, you will see a results page like this:

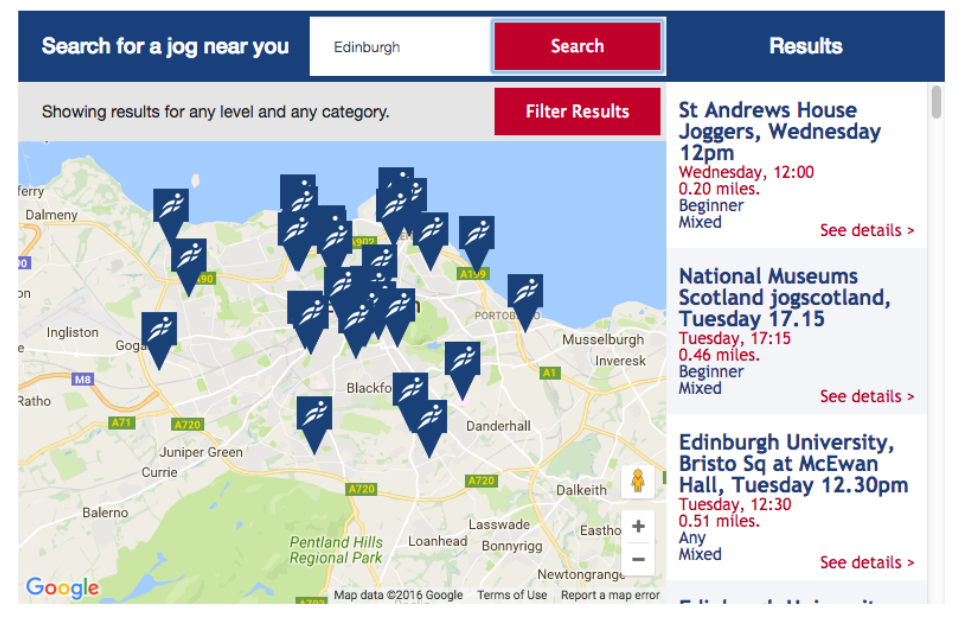

If you click on a pin on the map, or a session listed in the menu on the right hand side, the session will be highlighted, like this -

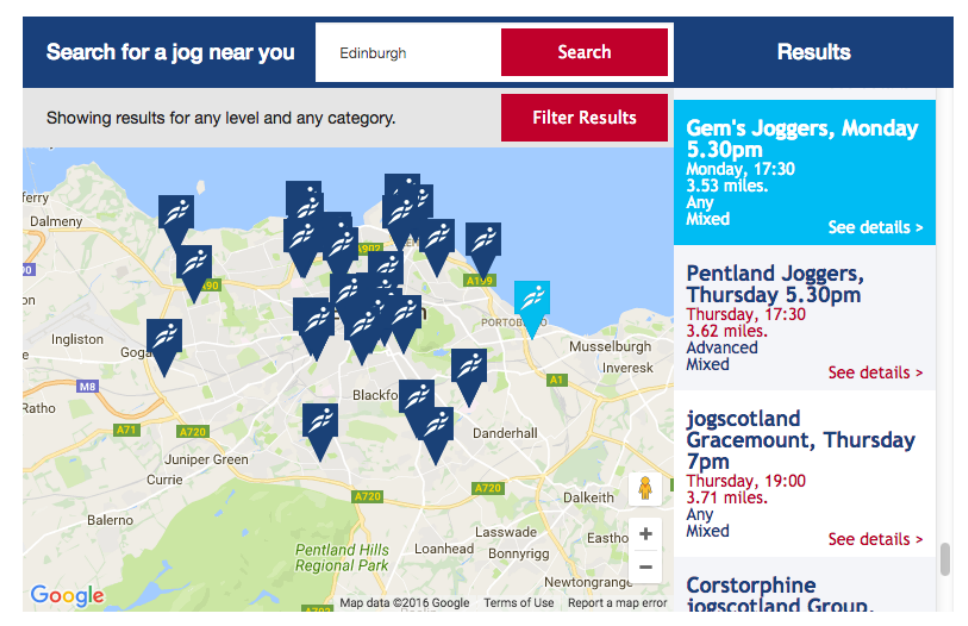

Clicking on 'See details' will reveal more information about the selected session including the time, meeting place of the session and the contact details for the session leader, like this -

![](_page_2_Figure_2.jpeg)

You can click on the email of the session leader and it will automatically open a new email.

The group finder is only populated with published sessions which have been approved by the group coordinator and jog**scotland** admin.

#### **Adding a new group**

If you have recently become a jog leader and want to set up a brand new group, the first step is to visit the 'Add a group' form which can be found in the jog leaders section of the jog**scotland** site.

You will need to fill in information regarding contact details, group name and any social media or websites you have for your new group. If you don't have social media set up for this don't worry. You can contact jog**scotland** to amend your details at any time.

The group coordinator is the person who oversees the group as a whole.

The fields marked \* are compulsory

![](_page_3_Picture_56.jpeg)

### Group Registration form

When you hit submit you will be taken to a new form to create your first session. A session is a specific, weekly jogging session eg. *Monday, 6pm*. The form will look like this:

![](_page_4_Picture_22.jpeg)

## Session Registration form

#### **Please be aware that the contact information you enter into this form will be published in the Group Finder.**

![](_page_5_Picture_173.jpeg)

You should fill out the fields with the following in mind:

Once this form has been submitted, jog**scotland** admin will review the information you have submitted and you will receive an email when your group and session are live and published on the group finder.

\* Please note, at this stage you can only add one session to your group. As soon as your new group is approved, you can return and add more sessions.

### **Creating session for existing group**

If you are creating a session for a group that already exists (for example, if this is the second session in your group that you are adding) you should navigate to the Add a session form from the left-hand navigation in the Jog Leaders section of the site as shown below:

![](_page_6_Picture_76.jpeg)

Choose which group you would like to add a session to. When you begin typing the name of the group, this field will begin to populate automatically with the names of jog groups, based on what you are typing.

If your group does not appear in this box please contact Sue Gyford on sue.gyford@scottishathletics.org.uk.

The rest of the form should be filled out as indicated in the previous section of the guide.

# Session Registration form

![](_page_6_Figure_7.jpeg)

e.g. Westford Leisure Centre or Eastford Park, third tree on the left.

Once you have submitted this form, the group coordinator for the group will be asked to confirm that the details are correct. In smaller groups the group coordinator and session leader might be the same person, but you will have to approve your own session for it to be published on the group finder (this is to prevent spam entries being made to the group finder). In larger groups where the coordinator is a different person, we advise that you contact the group coordinator before you add a new session in their group to make them aware.

Once the group coordinator has approved the session, the session will be published in the group finder and you will receive an email to confirm that it has been published.

#### **Other changes to the Group Finder**

If you would like to change any other information about your groups or sessions, such as deleting a group, changing session times or locations, please email Sue Gyford on [sue.gyford@scottishathletics.org.uk](mailto:sue.gyford@scottishathletics.org.uk)